# **EVALUACIÓN EXCEL FÓRMULAS LÓGICAS**

#### **Abra un libro de Excel y en cada hoja realice los siguientes ejercicios ACTIVIDAD N°1 (VALOR 2 PUNTOS) - HOJA 1 Nombre esta hoja así DEUDAS Y RECARGOS. Digite los datos y aplique las fórmulas según la tabla de abajo**

### **ALMACEN EL REBAJÓN**

### **REPORTE MENSUAL DE MERCACIA EN PROMOCIÓN**

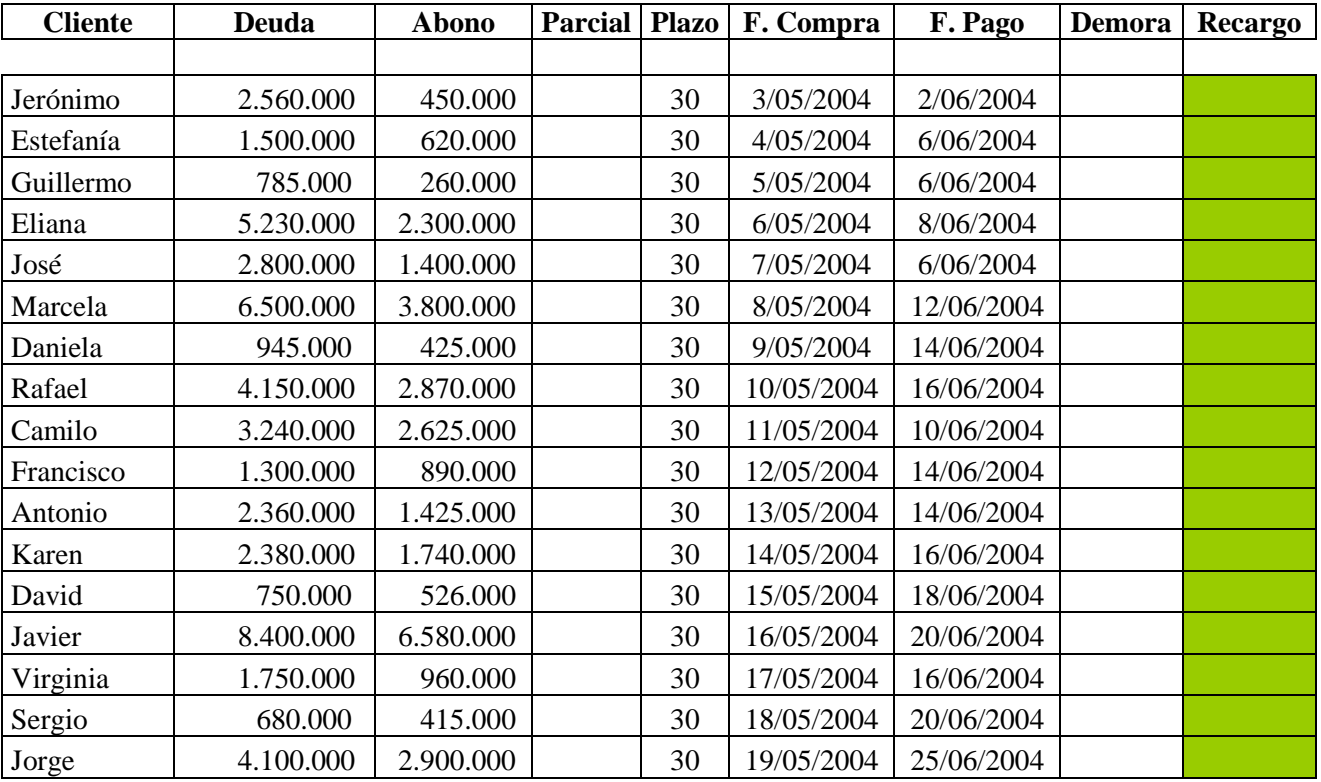

• **Parcial= Deuda menos Abono**

• **Demora= Es igual a F. Pago - F. Compra -Plazo**

• **Recargo =Si (la demora es mayor a 0; multiplique el Parcial el 1,3%; De lo contrario escribir "Sin Recargo")**

• Seleccione la columna Demora y aplique formato General. (aparecen números enteros)

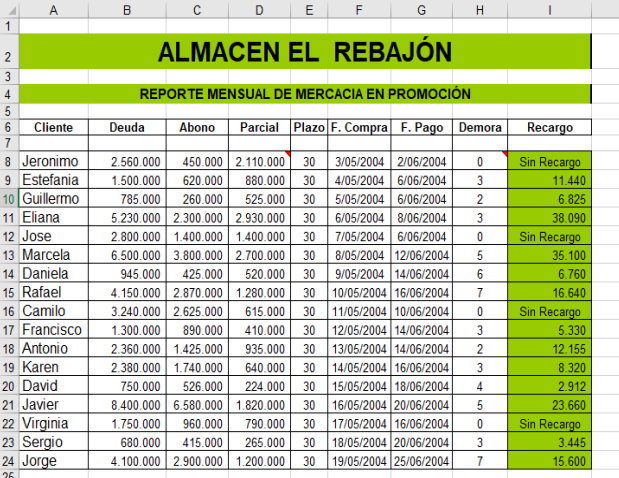

ASI DEBE QUEDAR EL RESULTADO

## **EVALUACIÓN EXCEL FÓRMULAS LÓGICAS**

#### **Actividad N°2 (Valor 2 PUNTOS) EN LA HOJA 2 – nómbrela bancos - Digite y aplique fórmulas de la tabla:**

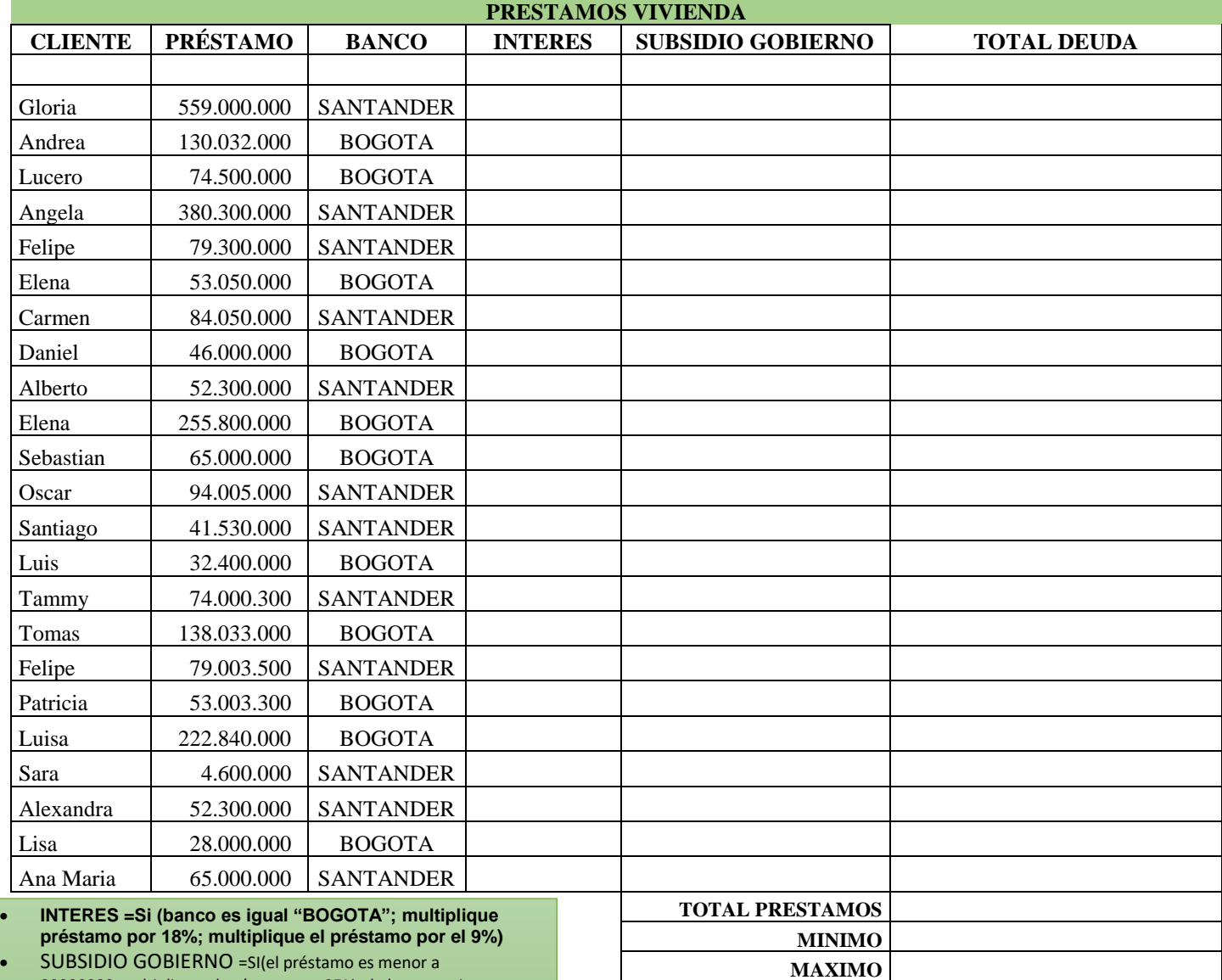

80000000;multiplique el préstamo por25%; de lo contrario muestre 0)

• TOTAL DEUDA= (préstamo más intereses menos subsidio gobierno)

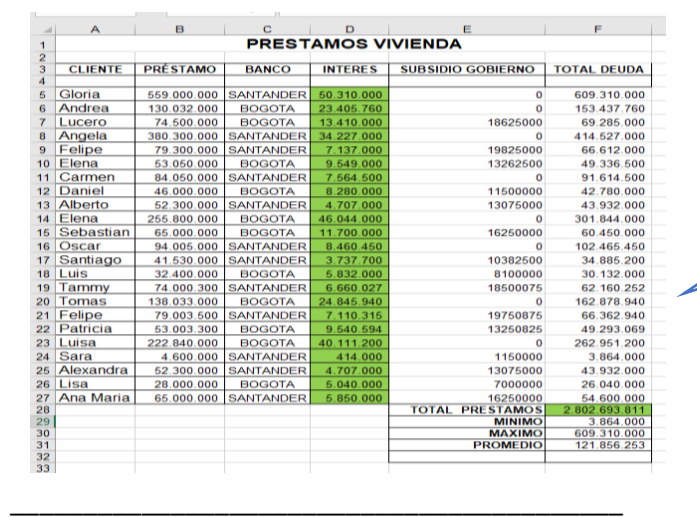

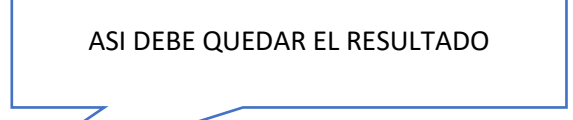

**PROMEDIO**

Liboria Rentería Urrutia – Docente de Informática

## **EVALUACIÓN EXCEL FÓRMULAS LÓGICAS**

### **Actividad N°3 (Valor 1 PUNTOS) EN LA HOJA 3- Nombre GRAFICOS**

### **CREAR GRAFICOS**

- 1. De la hoja N°1 diseñe un gráfico tomando dos columnas de datos y aplique formato.
	- Elimine la celda en blanco que hay debajo antes de los títulos
	- Selecciones las columnas clientes y deudas
	- Inserte el grafico /Tipo de grafico Columnas 3d Apilada
	- Cambie el nombre del grafico (cliente por su nombre y apellido)

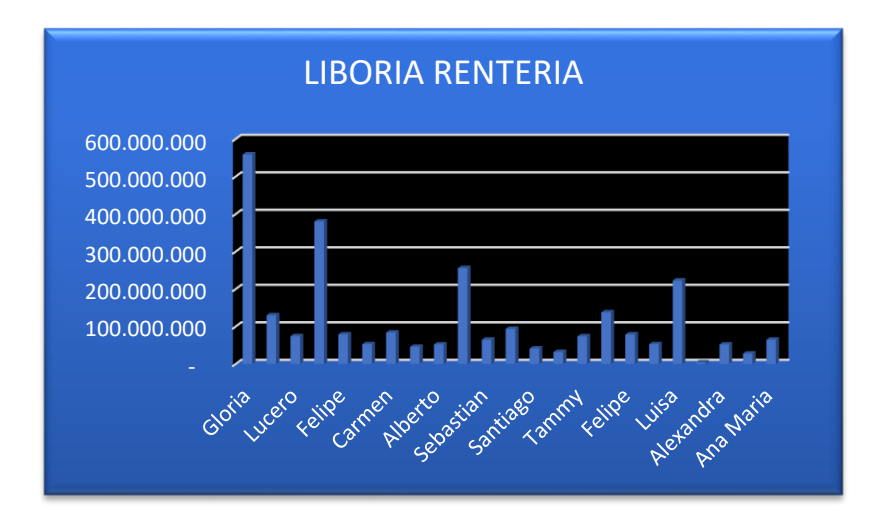

- 2. De la hoja N°2 diseñe un gráfico tomando dos columnas de datos y aplique formato.
	- Elimine la celda en blanco que hay debajo antes de los títulos
	- Selecciones las columnas clientes y préstamo
	- Inserte el grafico / Tipo de grafico Columnas Apilada
	- Cambie el nombre del grafico (cliente por su nombre y apellido)

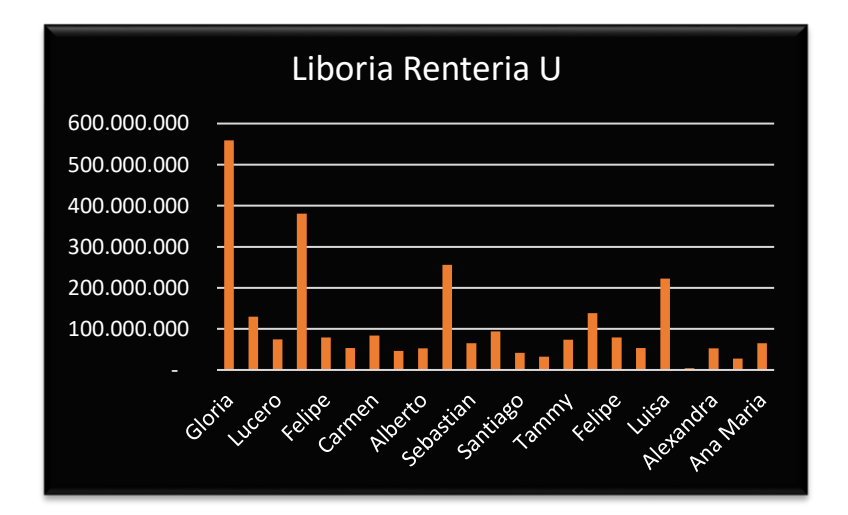